### **LAMPIRAN**

### **Lampiran 1**

Cara Menjalankan Program

- **a) Cara 1 :**
- 1. Meng-ekstrak *file* falaoutdoor.zip
- 2. Memindahkan *file* sinmaskin ke dalam folder xampp-localhost
- 3. Meng-import *file* frontend-falaoutdoor.sql ke dalam database phpMyAdmin
- 4. Aktifkan xampp
- 5. Buka browser, ketikkan http://localhost/falaoutdoor/beranda
- 6. Untuk login, ketikkan http://localhost/falaoutdoor/auth/login

### **b) Cara 2 :**

- Buka alamat website yang sudah di hosting

### **Lampiran 2**

Listing Program (Falaoutdoor)

Potongan script **(***controller***)** yang terkait pada menu buat akun

```
<span aria-hidden="true">&times;</span>
   </button></div>');
   redirect('auth/login');
```
#### Potongan script yang terkait pada tampilan menu **(***Data Customer***)**

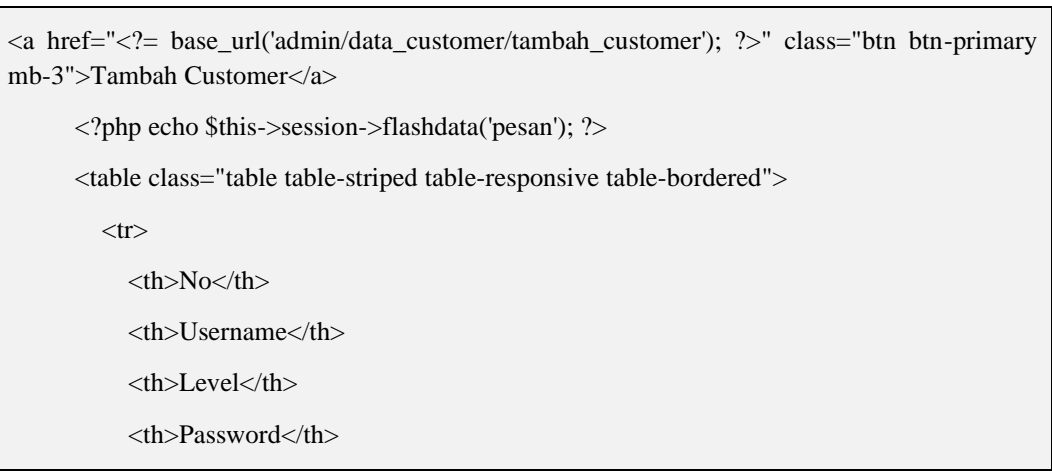

Potongan script **(***controller***)** yang terkait pada menu manage produk

```
public function index()
 {
   $data['produk']=$this->rental_model->get_data('tb_produk')->result();
   $data['katproduk']=$this->rental_model->get_data('tb_katproduk')->result();
   $this->load->view('templates_admin/header');
   $this->load->view('templates_admin/sidebar');
   $this->load->view('admin/produk',$data);
   $this->load->view('templates_admin/footer');
```
#### Potongan script **(***controller***)** yang terkait pada menu keranjang

```
public function tambah_bayar(){
    $username = $this->session->userdata('username');
    $tgl_rental = $this->input->post('tgl_rental');
    $tgl_kembali = $this->input->post('tgl_kembali');
    \text{Sum} = \text{5this} > \text{input} > \text{post}(\text{'sum'});$produk = $this->input->post('produk');
    x = strtotime($tgl_rental);
    $y = strtotime($tgl_kembali);
    \text{Sselisih} = \text{abs}((\$x - \$y)/(60*60*24));\text{Sgrandtotal} = (\text{Sselisin} * \text{Sum});\text{Sdata} = \text{array}(
```
Potongan script yang terkait pada menu *(invoice pembayaran tanda bukti)*

```
<tr><td>Rekening Pembayaran</td>
   <br><td><td><t</math><td>Bank BNI 1401565912 </td>
 \langle tr \rangle<tr><td>Nama Rekening</td>
   <br><td><t>d</td><td>Yargami Hi Achmad</td>
 \langle tr \rangle<?php endforeach; ?>
<tr style="font-weight:bold; color:red;">
   <td>JUMLAH PEMBAYARAN</td>
   <br><td><td><t</math>\langle \text{td} \rangle-Rp.\langle \text{?} = number_format($tr->total, 0, ',', '.'); ?>-\langle \text{td} \rangle\langle tr \rangle</table>
```
## **Lampiran 3**

### Kriteria Kelulusan Pendadaran

### 1. Kriteria Kelulusan

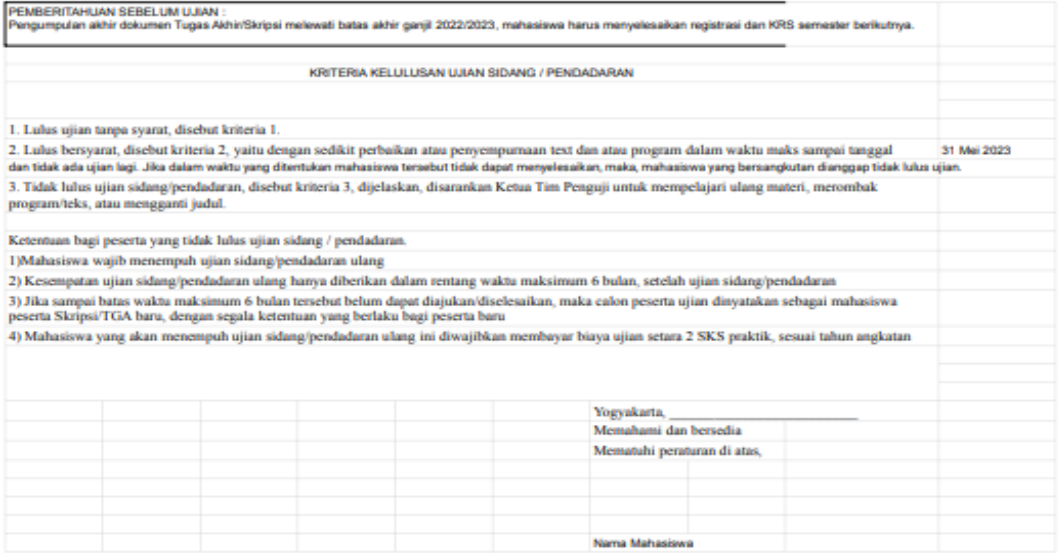

### 2. Catatan Pendadaran

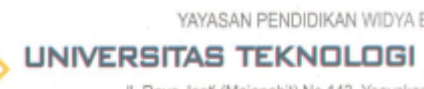

YAYASAN PENDIDIKAN WIDYA BAKTI YOGYAKARTA

UNIVERSITAS TEKNOLOGI DIGITAL INDONESIA

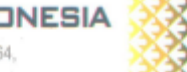

-<br>Jl. Raya Janti (Majapahit) No.143, Yogyakarta, 55198, Telp (0274) 486664,<br>Website: www.utdi.ac.id , E-mail: info@utdi.ac.id

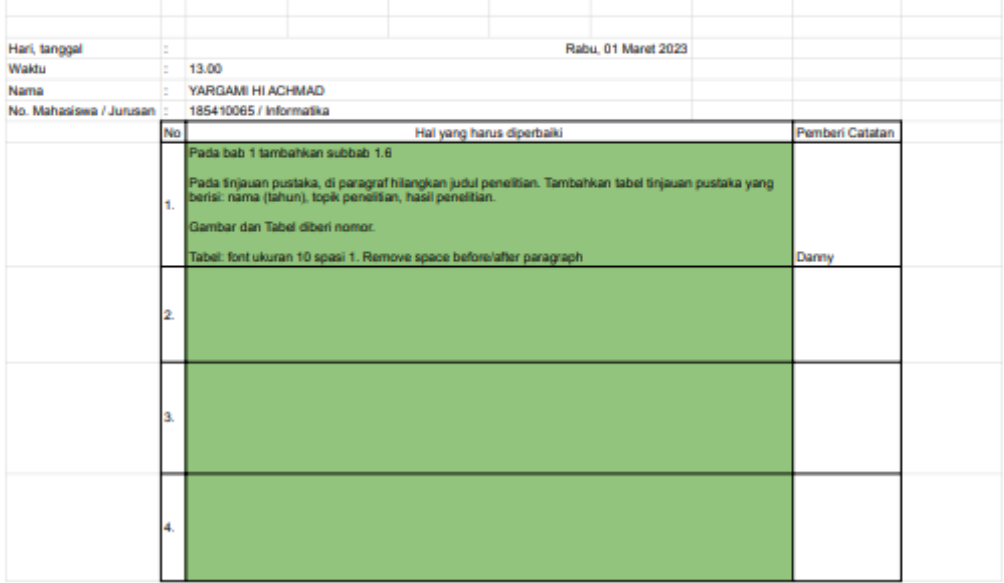

# 3. Keputusan Hasil Ujian

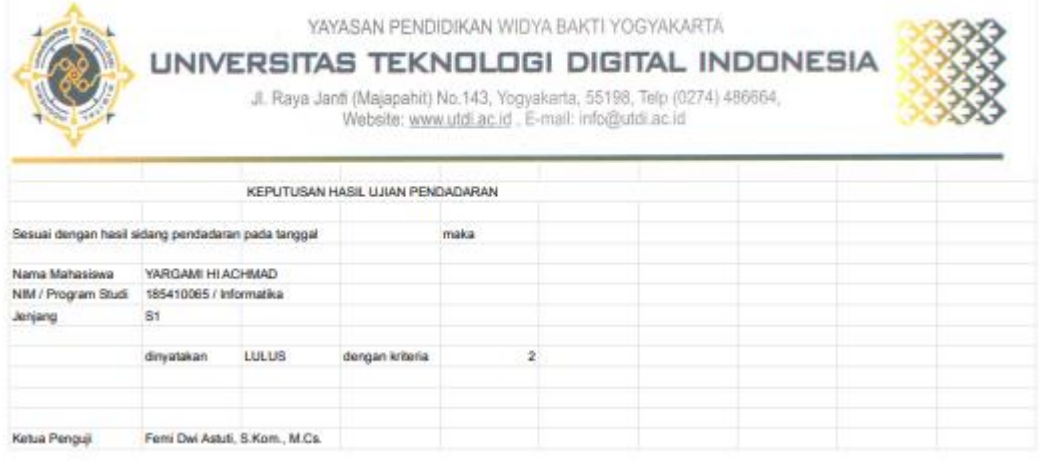

### **SURAT KETERANGAN PERSETUJUAN PUBLIKASI**

Bahwa yang bertanda tangan dibawah ini :

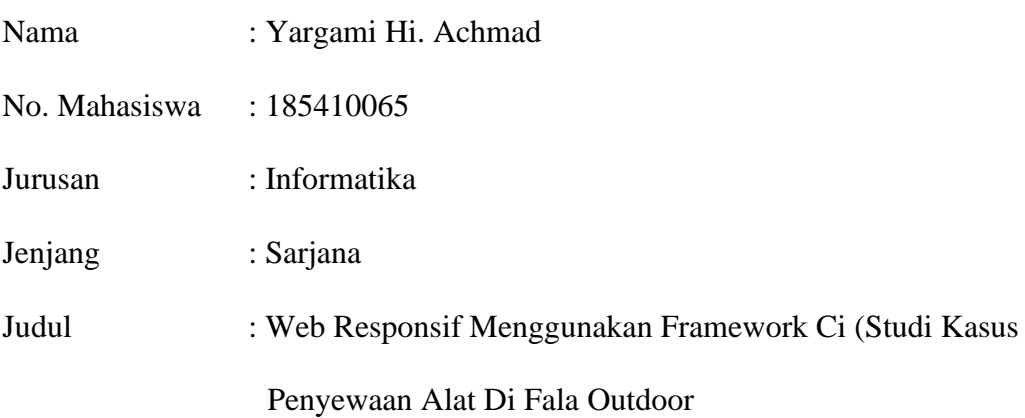

Menyerahkan karya ilmiah kepada pihak perpustakaan UTDI dan menyetujui untuk diunggah ke Digital Library UTDI sesuai dengan ketentuan yang berlaku untuk kepentingan riset dan Pendidikan.

Yogyakarta, 3 Maret 2023

Penulis,

Nama : Yargami Hi. Achmad

NIM : 185410065